## **ISPIS IZVJEŠ**Ć**A O POSTIGNUTOME USPJEHU NA KRAJU PRVOGA POLUGODIŠTA**

- **1.** Kada završite upis podataka za svakog učenika i to na:
	- kartica *Predmeti* za upis zaključnih ocjena na polugodištu,
	- kartice *Dodatna* i *Dopunska nastava* za dodavanje predmeta ukoliko učenik pohađa neki predmet dodatno ili dopunski,
	- kartica *Obrazovanje* za upisivanje broja opravdanih, neopravdanih sati, vladanja te izvannastavnih i izvanškolskih aktivnosti
- **2.** Vratite se na popis učenika svog razreda
- **3.** Odaberite da vam se prikaže 50 učenika na istoj stranici

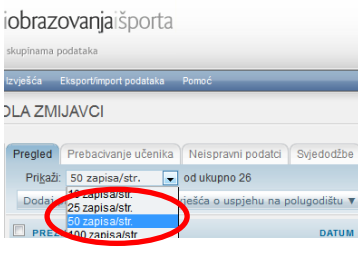

4. Odaberite sve učenika klikom na kvadratić lijevo od PREZIME

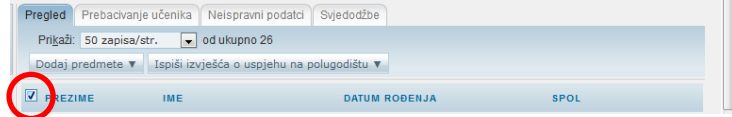

**5.** Kliknite na padajudi izbornik *Ispis izvješća o uspjehu na polugodištu*

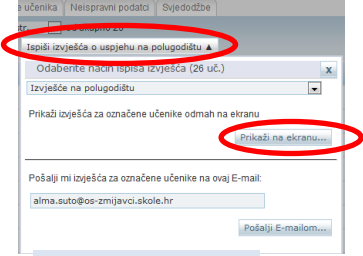

- *6.* Klikni na *Prikaži na ekranu…*
- **7.** Klikni na *Save and copy* za spremanje izvješda na svoje računalo ili/i klikni *Print File* za ispis izvješća (opcije se nalaze na dnu i pojave se samo kada dovedeš strelicu miša pri dno stranice)

## IZVJEŠĆE O POSTIGNUTOME USPJEHU NA KRAJU

PRVOGA POLUGODIŠTA

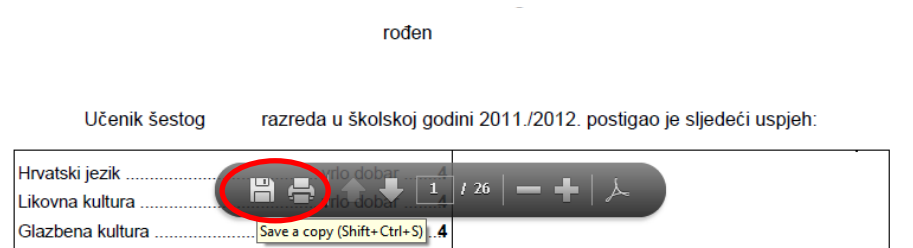